**ใบความรู้ที่1.1 เรื่อง ขั้นตอนการพัฒนาโปรแกรมและโปรแกรมจำลองแบบออนไลน์และออฟไลน์ หน่วยที่ 4 แผนการจัดการเรียนรู้ที่ 4 เรื่อง โปรแกรมเมอร์น้อย รายวิชา เทคโนโลยี1 รหัส ว21103 ภาคเรียนที่ 1 ชั้นมัธยมศึกษาปีที่ 1**

**จุดประสงค์** 1.อธิบายขั้นตอนการพัฒนาโปรแกรมและภาษาคอมพิวเตอร์ได้ 2.รู้จักและสามารถใช้โปรแกรมจำลองแบบออนไลน์และออฟไลน์ (Scratch, Kodu, Code.org) เบื้องต้นได้

## **ขั้นตอนการพัฒนาโปรแกรม**

 ในการเขียนโปรแกรมเพื่อแก้ปัญหาต่างๆ จำเป็นต้องมีการวางแผน และออกแบบโปรแกรมไว้ล่วงหน้า โดยกำหนดขั้นตอนวิธีการทำงานให้ชัดเจน ซึ่งกระบวนการวิเคราะห์ และออกแบบโปรแกรมเรียกว่า วัฏจักร การพัฒนาระบบงาน System Development Life Cycle (SDLC) ซึ่งมีกระบวนการทำงานเริ่มต้นจากการ วิเคราะห์ปัญหาไปจนถึงการนำโปรแกรมไปใช้งาน และปรับปรุงพัฒนาระบบให้ดีขึ้น มีขั้นตอนของ วัฏจักรการพัฒนาระบบงาน ดังต่อไปนี้

**----------------------------------------------------------------------------------------------------**

## ขั้นตอนหรือวิธีการพัฒนาโปรแกรมประกอบด้วย 6 ขั้นตอนดังต่อไปนี้

- 1. การวิเคราะห์ปัญหา
- 2. การออกแบบโปรแกรม
- 3. การเขียนโปรแกรมด้วยภาษาคอมพิวเตอร์
- 4. การทดสอบและแก้ไขโปรแกรม
- 5. การทำเอกสารประกอบโปรแกรม
- 6. การบำรุงรักษาโปรแกรม

## **1. การวิเคราะห์ปัญหา (Problem Analysis)**

การวิเคราะห์ปัญหา ประกอบด้วยขั้นตอนต่างๆ ดังนี้

- 1. กำหนดวัตถุประสงค์ของงาน เพื่อพิจารณาว่าโปรแกรมต้องทำการประมวลผลอะไรบ้าง
- 2. พิจารณาข้อมูลนำเข้า (Input) เพื่อให้ทราบว่าจะต้องนำข้อมูลอะไรเข้าคอมพิวเตอร์ ข้อมูลมี คุณสมบัติเป็นอย่างไร ตลอดจนลักษณะและรูปแบบของข้อมูลที่จะนำเข้า
- 3. พิจารณาการประมวลผล (Process) เพื่อให้ทราบว่าโปรแกรมมีขั้นตอนการประมวลผล อย่างไรและมีเงื่อนไขการประมวลผลอะไรบ้าง
- 4. พิจารณาข้อสนเทศนำออก (Output) เพื่อให้ทราบว่ามีข้อสนเทศอะไรที่จะแสดง ตลอดจน รูปแบบและสื่อที่จะใช้ใน การแสดงผล เช่นการแสดงออกทางจอภาพ การแสดงออกทาง เครื่องพิมพ์

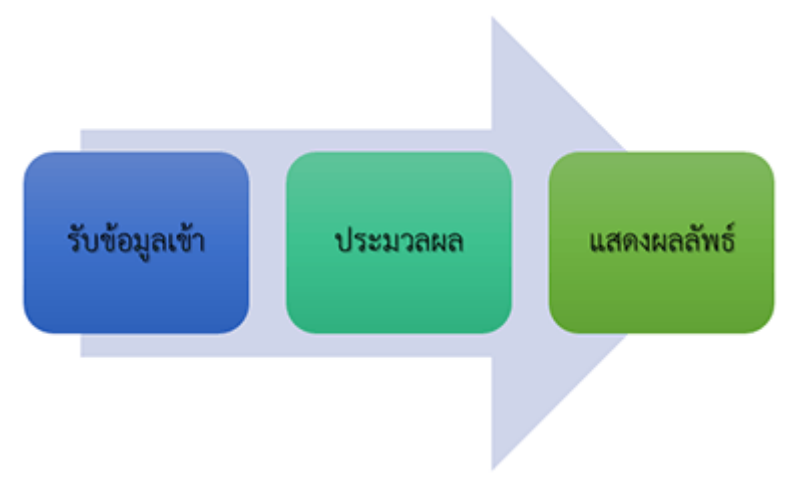

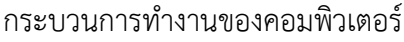

### **2. การออกแบบโปรแกรม (Design)**

การออกแบบขั้นตอนการทำงานของโปรแกรมเป็นขั้นตอนที่ใช้เป็นแนวทางในการลงรหัสโปรแกรม ผู้ออกแบบขั้นตอนการทำงานของโปรแกรมอาจใช้เครื่องมือต่างๆ ช่วยในการออกแบบ อาทิเช่น คำสั่งลำลอง (Pseudocode) หรือ ผังงาน (Flow chart) การออกแบบโปรแกรมนั้นไม่ต้องพะวงกับรูปแบบคำสั่ง ภาษาคอมพิวเตอร์ แต่ให้มุ่งความสนใจไปที่ลำดับขั้นตอนในการประมวลผลของโปรแกรมเท่านั้น

### **3. การเขียนโปรแกรมด้วยภาษาคอมพิวเตอร์ (Programming)**

การเขียนโปรแกรมเป็นการนำเอาผลลัพธ์ของการออกแบบโปรแกรม มาเปลี่ยนเป็นโปรแกรม ภาษาคอมพิวเตอร์ภาษาใดภาษาหนึ่ง ผู้เขียนโปรแกรมจะต้องให้ความสนใจต่อรูปแบบคำสั่งและกฎเกณฑ์ของ ภาษาที่ใช้เพื่อให้การประมวลผลเป็นไปตามผลลัพธ์ที่ได้ออกแบบไว้ นอกจากนั้นผู้เขียนโปรแกรมควรแทรก คำอธิบายการทำงานต่างๆ ลงในโปรแกรมเพื่อให้โปรแกรมนั้นมีความกระจ่างชัดและง่ายต่อการตรวจสอบและ โปรแกรมนี้ยังใช้เป็นส่วนหนึ่งของเอกสารประกอบ

### **4. การทดสอบและแก้ไขโปรแกรม**

การทดสอบโปรแกรมเป็นการนำโปรแกรมที่ลงรหัสแล้วเข้าคอมพิวเตอร์ เพื่อตรวจสอบรูปแบบ กฎเกณฑ์ของภาษา และผลการทำงานของโปรแกรมนั้น ถ้าพบว่ายังไม่ถูกก็แก้ไขให้ถูกต้องต่อไป ขั้นตอนการทดสอบและแก้ไขโปรแกรม อาจแบ่งได้เป็น 3 ขั้นตอนต่อไปนี้

1.สร้างแฟ้มเก็บโปรแกรมซึ่งส่วนใหญ่นิยมนำโปรแกรมเข้าผ่านทางแป้นพิมพ์โดยใช้โปรแกรม ประมวลคำ

2.ใช้ตัวแปลภาษาคอมพิวเตอร์แปลโปรแกรมที่สร้างขึ้นเป็นภาษาเครื่อง โดยระหว่างการแปลจะมีการ ตรวจสอบความถูกต้องของรูปแบบและกฎเกณฑ์ในการใช้ภาษา ถ้าคำสั่งใดมีรูปแบบไม่ถูกต้องก็จะแสดง ข้อผิดพลาดออกมาเพื่อให้ผู้เขียนนำไปแก้ไขต่อไป ถ้าไม่มีข้อผิดพลาด เราจะได้โปรแกรมภาษาเครื่องที่สามารถ ให้คอมพิวเตอร์ประมวลผลได้

 3.ตรวจสอบความถูกต้องของการประมวลผลของโปรแกรม โปรแกรมที่ถูกต้องตามรูปแบบและ กฎเกณฑ์ของภาษา แต่อาจให้ผลลัพธ์ของการประมวลผลไม่ถูกต้องก็ได้ ดังนั้นผู้เขียนโปรแกรมจำเป็นต้อง ตรวจสอบว่าโปรแกรมประมวลผลถูกต้องตามต้องการหรือไม่ วิธีการหนึ่งก็คือ สมมติข้อมูลตัวแทนจากข้อมูล จริงนำไปให้โปรแกรมประมวลผลแล้วตรวจสอบผลลัพธ์ว่าถูกต้องหรือไม่ ถ้าพบว่าไม่ถูกต้องก็ต้องดำเนินการ แก้ไขโปรแกรมต่อไป การสมมติข้อมูลตัวแทนเพื่อการทดสอบเป็นสิ่งที่มีความสำคัญเป็นอย่างมาก ลักษณะ ของข้อมูลตัวแทนที่ดีควรจะสมมติทั้งข้อมูลที่ถูกต้องและข้อมูล ที่ผิดพลาด เพื่อทดสอบว่าโปรแกรมที่ พัฒนาขึ้นสามารถครอบคลุมการปฏิบัติงานในเงื่อนไขต่างๆ ได้ครบถ้วน นอกจากนี้อาจตรวจสอบการทำงาน ของโปรแกรมด้วยการสมมติตัวเองเป็นคอมพิวเตอร์ทีจะประมวลผล แล้วทำตามคำสั่งทีละคำสั่งของโปรแกรม นั้นๆ วิธีการนี้อาจทำได้ยากถ้าโปรแกรมมีขนาดใหญ่ หรือมีการประมวลผลที่ซับซ้อน

### **5. การทำเอกสารประกอบโปรแกรม**

การทำเอกสารประกอบโปรแกรมเป็นงานที่สำคัญของการพัฒนาโปรแกรม เอกสารประกอบโปรแกรม ช่วยให้ผู้ใช้โปรแกรมเข้าใจวัตถุประสงค์ ข้อมูลที่จะต้องใช้กับโปรแกรม ตลอดจนผลลัพธ์ที่จะได้จากโปรแกรม การทำโปรแกรมทุกโปรแกรมจึงควรต้องทำเอกสารกำกับ เพื่อใช้สำหรับการอ้างอิงเมื่อจะใช้งานโปรแกรมและ เมื่อต้องการแก้ไขปรับปรุงโปรแกรม เอกสารประกอบโปรแกรมที่จัดทำ ควรประกอบด้วยหัวข้อต่อไปนี้

- 1. วัตถุประสงค์
- 2. ประเภทและชนิดของคอมพิวเตอร์และอุปกรณ์ที่ใช้ในโปรแกรม
- 3. วิธีการใช้โปรแกรม
- 4. แนวคิดเกี่ยวกับการออกแบบโปรแกรม
- 5. รายละเอียดโปรแกรม
- 6. ข้อมูลตัวแทนที่ใช้ทดสอบ
- 7. ผลลัพธ์ของการทดสอบ

### **6. การบำรุงรักษาโปรแกรม**

เมี่อโปรแกรมผ่านการตรวจสอบตามขั้นตอนเรียบร้อยแล้ว และถูกนำมาให้ผู้ใช้ได้ใช้งาน ในช่วงแรกผู้ใช้ อาจจะยังไม่คุ้นเคยก็อาจทำให้เกิดปัญหาขึ้นมาบ้าง ดังนั้นจึงต้องมีผู้คอยควบคุมดูแลและคอยตรวจสอบการ ทำงาน การบำรุงรักษาโปรแกรมจึงเป็นขั้นตอนที่ผู้เขียนโปรแกรมต้องคอยเฝ้าดูและหาข้อผิดพลาดของ โปรแกรมในระหว่างที่ผู้ใช้ใช้งานโปรแกรม และปรับปรุงโปรแกรมเมื่อเกิดข้อผิดพลาดขึ้น หรือในการใช้งาน โปรแกรมไปนานๆ ผู้ใช้อาจต้องการเปลี่ยนแปลงการทำงาน ของระบบงานเดิมเพื่อให้เหมาะกับเหตุการณ์ นักเขียนโปรแกรมก็จะต้องคอยปรับปรุงแก้ไขโปรแกรมตามความต้องการของ ผู้ใช้ที่เปลี่ยนแปลงไปนั่นเอง

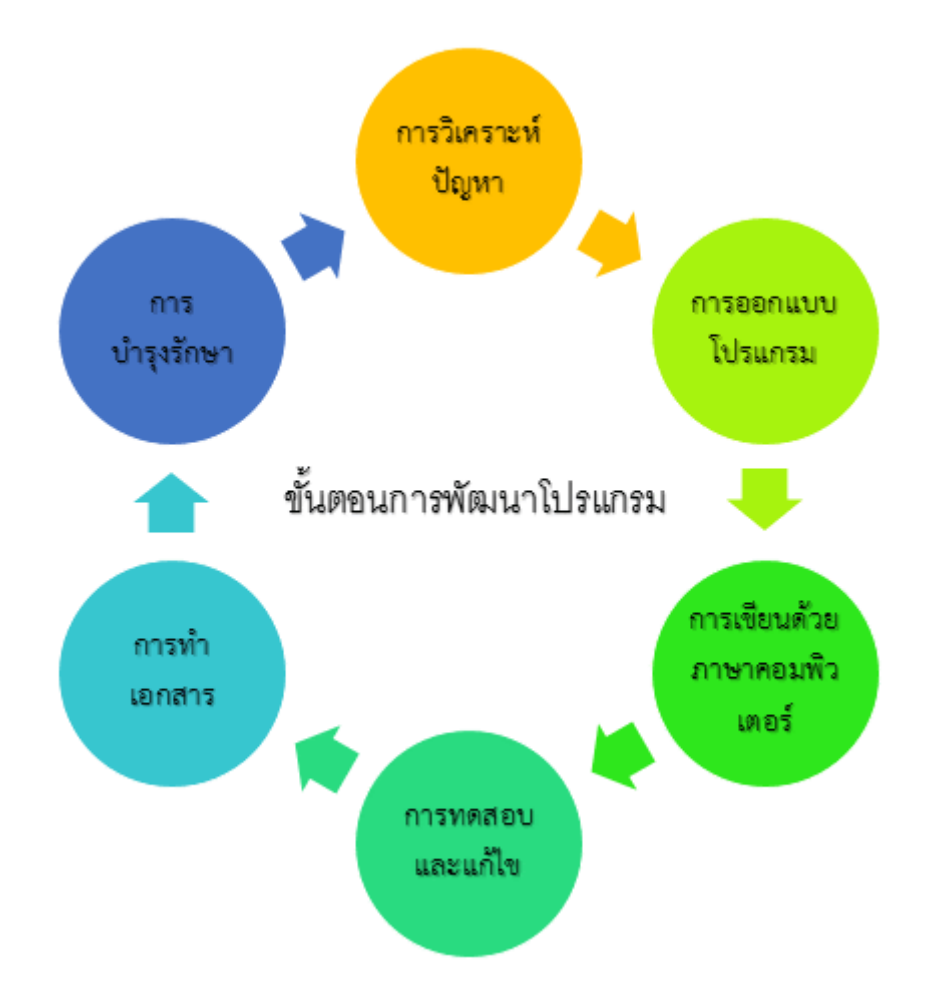

ที่มา : http://www.krurock.com/Programming/lession01/lession01\_4.php

### **ภาษาคอมพิวเตอร์**

มนุษย์ใช้ภาษาในการสื่อสารมาตั้งแต่สมัยโบราณ การใช้ภาษาเป็นเรื่องที่มนุษย์พยายามถ่ายทอด ความคิดและความรู้สึกต่าง ๆ เพื่อการโต้ตอบและสื่อความหมาย ภาษาที่มนุษย์ใช้ติดต่อสื่อสารใน ชีวิตประจำวัน เช่น ภาษาไทย ภาษาอังกฤษ หรือภาษาจีน ต่างเรียกว่า "ภาษาธรรมชาติ" (Natural Language) เพราะมีการศึกษา ได้ยิน ได้ฟัง กันมาตั้งแต่เกิดการใช้งานคอมพิวเตอร์ซึ่งเป็นเครื่องมือทาง อิเล็กทรอนิกส์ให้ทำงานตามที่ต้องการ จำเป็นต้องมีการกำหนดภาษา สำหรับใช้ติดต่อสั่งงานกับคอมพิวเตอร์

ภาษาคอมพิวเตอร์จะเป็น "ภาษาประดิษฐ์" (Artificial Language) ที่มนุษย์คิดสร้างมาเอง เป็นภาษาที่มี จุดมุ่งหมายเฉพาะ มีกฎเกณฑ์ที่ตายตัวและจำกัด คืออยู่ในกรอบให้ใช้คำและไวยากรณ์ที่กำหนดและมีการ ตีความหมายที่ชัดเจน จึงจัดภาษาคอมพิวเตอร์เป็นภาษาที่มีรูปแบบเป็นทางการ (Formal Language) ต่างกับ ภาษาธรรมชาติที่มีขอบเขตกว้างมาก ไม่มีรูปแบบตายตัวที่แน่นอน กฎเกณฑ์ของภาษาจะขึ้นกับหลัก ไวยากรณ์และการยอมรับของกลุ่มผู้ใช้นั้น ๆ

ภาษาคอมพิวเตอร์อาจแบ่งได้เป็น 3 ระดับ คือ ภาษาเครื่อง (Machine Language) ภาษาระดับต่ำ (Low Level Language) และภาษาระดับสูง (High Level Language)

## **1 ภาษาเครื่อง (Machine Language)**

การเขียนโปรแกรมเพื่อสั่งให้คอมพิวเตอร์ทำงานในยุคแรก ๆ จะต้องเขียนด้วยภาษาซึ่งเป็นที่ยอมรับ ของเครื่องคอมพิวเตอร์ที่เรียกว่า "ภาษาเครื่อง" ภาษานี้ประกอบด้วยตัวเลขล้วน ทำให้เครื่องคอมพิวเตอร์ สามารถทำงานได้ทันที ผู้ที่จะเขียนโปรแกรมภาษาเครื่องได้ ต้องสามารถจำรหัสแทนคำสั่งต่าง ๆ ได้ และใน การคำนวณต้องสามารถจำได้ว่าจำนวนต่าง ๆ ที่ใช้ในการคำนวณนั้นถูกเก็บไว้ที่ตำแหน่งใด ดังนั้นโอกาสที่จะ เกิดความผิดพลาดในการเขียนโปรแกรมจึงมีมาก นอกจากนี้เครื่องคอมพิวเตอร์แต่ละระบบมีภาษาเครื่องที่ แตกต่างกันออก ทำให้เกิดความไม่สะดวกเมื่อมีการเปลี่ยนเครื่องคอมพิวเตอร์เพราะจะต้องเขียน โปรแกรม ใหม่ทั้งหมด

### **2 ภาษาระดับต่ำ (Low Level Language)**

เนื่อง จากภาษาเครื่องเป็นภาษาที่มีความยุ่งยากในการเขียนดังได้กล่าวมาแล้ว จึงไม่มีผู้นิยมและมีการ ใช้น้อย ดังนั้นได้มีการพัฒนาภาษาคอมพิวเตอร์ขึ้นอีกระดับหนึ่ง โดยการใช้ตัวอักษรภาษาอังกฤษเป็นรหัสแทน การทำงาน การใช้และการตั้งชื่อตัวแปรแทนตำแหน่งที่ใช้เก็บจำนวนต่าง ๆ ซึ่งเป็นค่าของตัวแปรนั้น ๆ การใช้ สัญลักษณ์ช่วยให้การเขียนโปรแกรมนี้เรียกว่า "ภาษาระดับต่ำ"ภาษาระดับต่ำาเป็นภาษาที่มีความหมาย ใกล้เคียงกับภาษาเครื่อง มากบางครั้งจึงเรียกภาษานี้ว่า "ภาษาอิงเครื่อง" (Machine – Oriented Language) ตัวอย่างของภาษาระดับต่ำ ได้แก่ ภาษาแอสเซมบลี เป็นภาษาที่ใช้คำในอักษรภาษาอังกฤษเป็น คำสั่งให้เครื่องทำงาน เช่น ADD หมายถึง บวก SUB หมายถึง ลบ เป็นต้น การใช้คำเหล่านี้ช่วยให้การเขียน โปรแกรมง่ายขึ้นกว่าการใช้ภาษาเครื่องซึ่ง เป็นตัวเลขล้วน ดังตารางแสดงตัวอย่างของภาษาระดับต่ำและ ภาษาเครื่องที่สั่งให้มีการบวกจำนวน ที่เก็บอยู่ในหน่วยความจำ

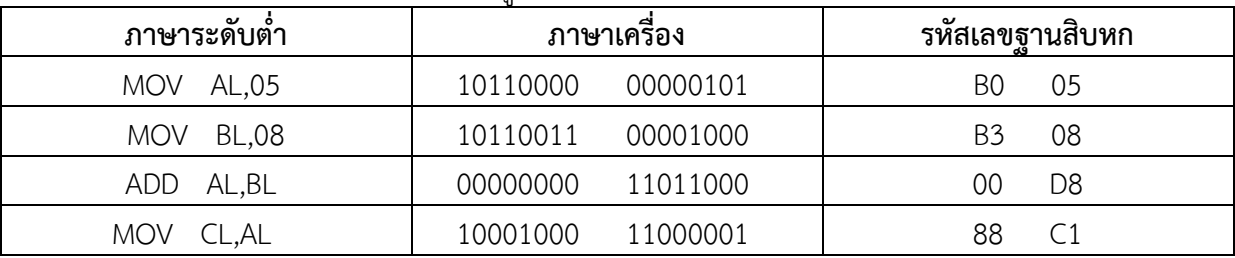

ตารางที่ 5.1 แสดงความสัมพันธ์ของคำสั่งในภาษาระดับต่ำและภาษาเครื่อง

จาก ตารางบรรทัดแรก 10110000 00000101 เป็นคำสั่งให้นำจำนวน 5 (หรือเขียนในรูปของ เลขฐานสองเป็น 00000101) ไปเก็บในรีจิสเตอร์ชื่อ AL โดยส่วนแรก 10110000 คือรหัสคำสั่ง MOV ซึ่งเป็นการเคลื่อนย้ายข้อมูลจำนวนมาเก็บไว้ในรีจิสเตอร์ AL

บรรทัดที่ สอง 10110011 00001000 เป็นคำสั่งให้นำจำนวน 8 (หรือเขียนในรูปของเลขฐานสองเป็น

00001000) ไปเก็บในรีจิสเตอร์ชื่อ BL โดยส่วนแรก 10110011 คือรหัสคำสั่ง MOV ซึ่งเป็นการ เคลื่อนย้ายข้อมูลจำนวนมาเก็บไว้ในรีจิสเตอร์ BL

บรรทัดที่สาม เป็นคำสั่งการบวกระหว่างรีจิสเตอร์ AL กับ BL หรือนำ 5 บวก 8 ผลลัพธ์เก็บใน รีจิสเตอร์ AL

บรรทัดที่สี่ เป็นการนำผลลัพธ์จากรีจิสเตอร์ชื่อ AL ไปเก็บไว้ในรีจิสเตอร์ชื่อ CL

การ ใช้โปรแกรมที่เขียนด้วยภาษาแอสเซมบลีนั้น เครื่องคอมพิวเตอร์ไม่สามารถทำงานได้ทันที จำเป็นต้องมีการแปลโปรแกรมในการแปลที่มีชื่อว่า "แอสเซมเบลอร์" (Assembler) ซึ่งแตกต่างไป ตามเครื่องคอมพิวเตอร์แต่ละชนิด ดังนั้นแอสเซมเบลอร์ของเครื่องชนิดหนึ่งจะไม่สามารถใช้แปล โปรแกรมภาษาแอสเซ มบลีของเครื่องชนิดอื่น ๆ ได้ภาษาแอสเซมบลีนี้ยังคงใช้ยาก เพราะผู้เขียน โปรแกรมจะต้องเข้าใจในการทำงานของเครื่องคอมพิวเตอร์อย่าง ละเอียด ต้องรู้ว่าจำนวนที่จะนำมา คำนวณนั้นอยู่ ณ ตำแหน่งใดในหน่วยความจำในทำนองเดียวกับการเขียนโปรแกรมเป็นภาษาเครื่อง ภาษาแอสเซมบลีจึงมีผู้ใช้น้อย และมักจะใช้ในกรณีที่ต้องการควบคุมการทำงานภายในของตัวเครื่อง คอมพิวเตอร์

### **3 ภาษาระดับสูง (High Level Language)**

ภาษา ระดับสูงเป็นภาษาที่สร้างขึ้นเพื่อช่วยอำนวยความสะดวกในการเขียนโปรแกรม กล่าวคือ ลักษณะของคำสั่งจะประกอบด้วยคำต่าง ๆ ในภาษาอังกฤษ ซึ่งผู้อ่านสามารถเข้าใจความหมายได้ทันที ผู้เขียน โปรแกรมจึงเขียนโปรแกรมด้วยภาษาระดับสูงได้ง่ายกว่าเขียนด้วยภาษาแอ สเซมบลีหรือภาษาเครื่อง ภาษา ระดับสูงมีมากมายหลายภาษา อาทิเช่น ภาษาฟอร์แทรน (FORTRAN) ภาษาโคบอล (COBOL) ภาษาปาสคาล (Pascal) ภาษาเบสิก(BASIC) ภาษาวิชวลเบสิก (Visual Basic) ภาษาซี (C) และภาษาจาวา (Java) เป็นต้น โปรแกรมที่เขียนด้วยภาษาระดับสูงแต่ละภาษาจะต้องมีโปรแกรมที่ทำหน้าที่แปล ภาษาระดับสูงให้เป็น ภาษาเครื่อง เช่น โปรแกรมแปลภาษาฟอร์แทรนเป็นภาษาเครื่อง โปรแกรมแปลภาษาปาสคาลเป็น ภาษาเครื่อง คำสั่งหนึ่งคำสั่งในภาษาระดับสูงจะถูกแปลเป็นภาษาเครื่องหลายคำสั่ง ภาษาระดับสูงที่จะกล่าวถึงในที่นี้ ได้แก่

โปรแกรมจำลองเพื่อแก้ปัญหาทางคณิตศาสตร์และวิทยาศาสตร์ แบบออนไลน์และออฟไลน์ ได้แก่ Scratch, Kodu, Code.org

# **รู้จักโปรแกรม Scratch**

โปรแกรม Scratch (อ่านว่า สะ-แครช) เป็นโปรแกรมภาษา ที่ผู้เรียนสามารถสร้างชิ้นงานได้อย่างง่าย เช่น นิทานที่สามารถโต้ตอบกับผู้อ่านได้ ภาพเคลื่อนไหว เกม ดนตรี และศิลปะ และเมื่อสร้างเป็นชิ้นงานเสร็จ แล้วสามารถนาชิ้นงานที่สร้างสรรค์นี้ แสดง และแลกเปลี่ยนความคิดเห็นร่วมกับผู้อื่นบนเว็บไซต์ได้ ทำให้ ผู้เรียนได้เรียนรู้หลักการทางคณิตศาสตร์ และแนวคิดการโปรแกรมไปพร้อมๆ กับการคิดอย่างสร้างสรรค์ มีเหตุผล เป็นระบบ และเกิดการทางานร่วมกัน

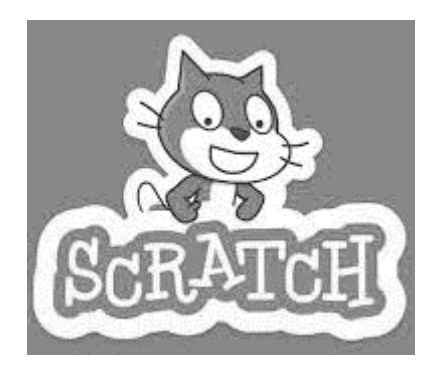

## **1. ส่วนประกอบหลักของโปรแกรม**

หน้าต่างการทำงานของโปรแกรม Scratch มีส่วนประกอบหลักดังนี้

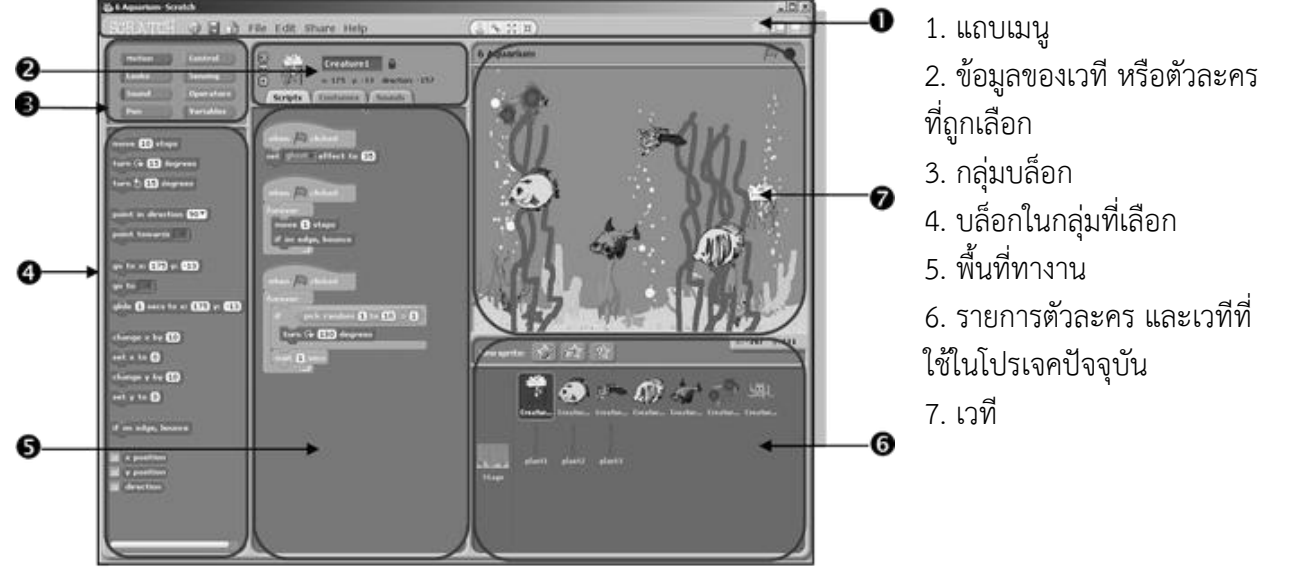

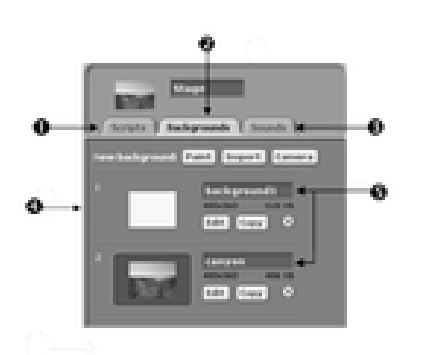

### รายละเอียดของเวที

- 1. แท็บ Scripts
- 2. แท็บ Backgrounds
- 3. แท็บ Sounds
- 4. สร้างพื้นหลังใหม่ (New Background)
- 5. พื้นหลังลาดับที่ 1 และ 2

การบอกตำแหน่งใดๆ บนเวทีจะบอกโดยใช้ค่า (x, y) โดยค่า x และ y ที่ตำแหน่ง (0, 0) จะอยู่ตรงกลางเวที

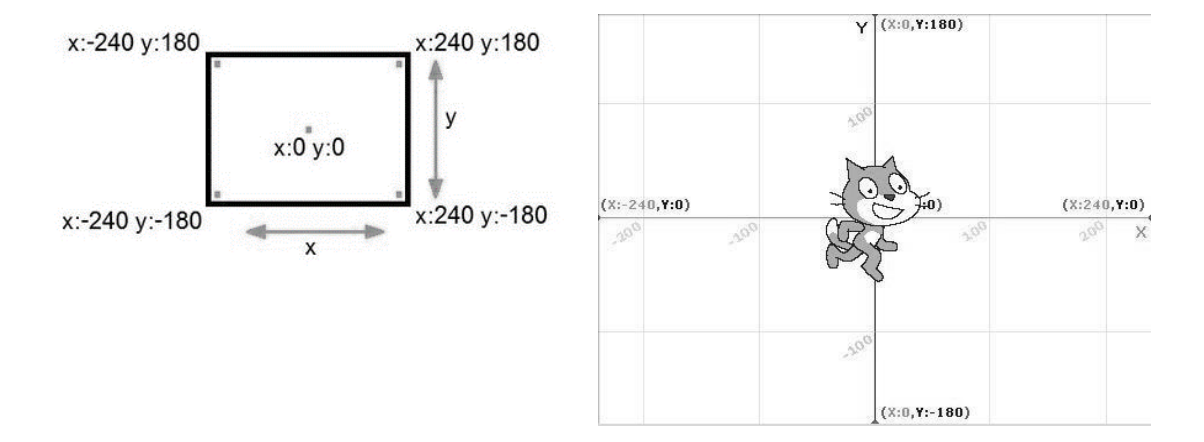

#### **2. ตัวละคร**

 ตัวละครแต่ละตัวจะมีข้อมูลแตกต่างกัน โดยสามารถคลิกที่ภาพตัวละครในพื้นที่แสดงรายการตัวละคร เพื่อดูข้อมูลของตัวละครนั้น เช่น ตัวละครปลาทองในโปรเจค Aquarium มีข้อมูลดังตาราง

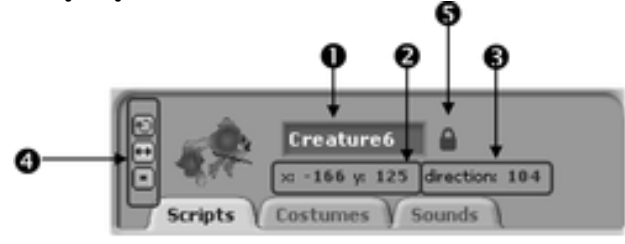

- 1. ชื่อตัวละคร Creature 6
- 2. ตำแหน่งบนเวที x: -166 y: 125
- 3 ทิศทางการเคลื่อนที่ (direction) 104 องศา
- 4. รูปแบบการหมุน มี 3 ลักษณะ
	- หมุนได้รอบทิศทาง
	- หันได้เฉพาะซ้ายหรือขวา
	- ห้ามหมุน

5. การลากตัวละครในโหมดนำเสนอหรือบน เว็บไซต์

- แม่กุญแจปิด ลากตัวละครไม่ได้
- แม่กุญแจเปิด

## 2.1 ชื่อตัวละคร

 โปรแกรมจะตั้งให้เป็น Sprite 1, 2, 3… ตามลาดับที่สร้างขึ้นโดยอัตโนมัติ ถ้าต้องการเปลี่ยนชื่อตัวละคร ให้พิมพ์ชื่อใหม่บนแถบชื่อหมายเลข 1.

### 2.2 ชุดตัวละคร

 ชุดตัวละคร (Costumes) เป็นลักษณะของตัวละคร ซึ่งสามารถเปลี่ยนแปลงภาพเดิม หรือเพิ่ม หรือ เพิ่มภาพใหม่ และอาจเขียนสคริปต์ให้กับตัวละครเปลี่ยนแปลง หรือเคลื่อนไหวในรูปแบบต่างๆ

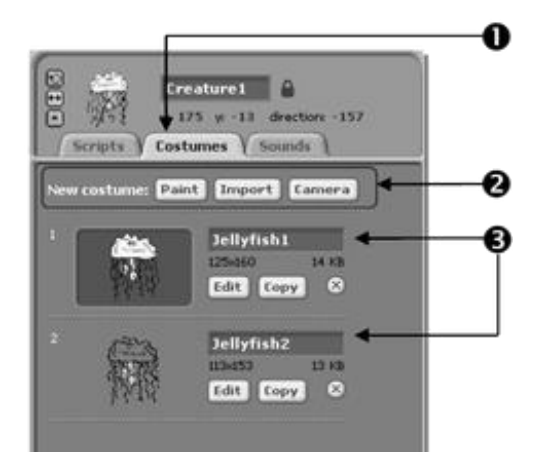

- รายละเอียดชุดตัวละคร
- 1. แท็บ Costumes
- 2. สร้างชุดตัวละครใหม่
- 3. ชุดตัวละคร ในตัวอย่างเป็น ชุดของตัวละครชื่อ Creature 1 ชื่อชุด Jellyfish1 มีลักษณะสีขาว และ Jellyfish2 มีลักษณะโปร่งใส

### 2.3 สคริปต์

สคริปต์คือชุดคำสั่งสำหรับตัวละครหรือเวที เพื่อสั่งให้ตัวละครหรือเวทีทำงานตามวัตถุประสงค์ที่ ต้องการ โดยการเลือกสคริปต์จากกลุ่มบล็อก ซึ่งแบ่งเป็น 8 กลุ่ม ดังนี้

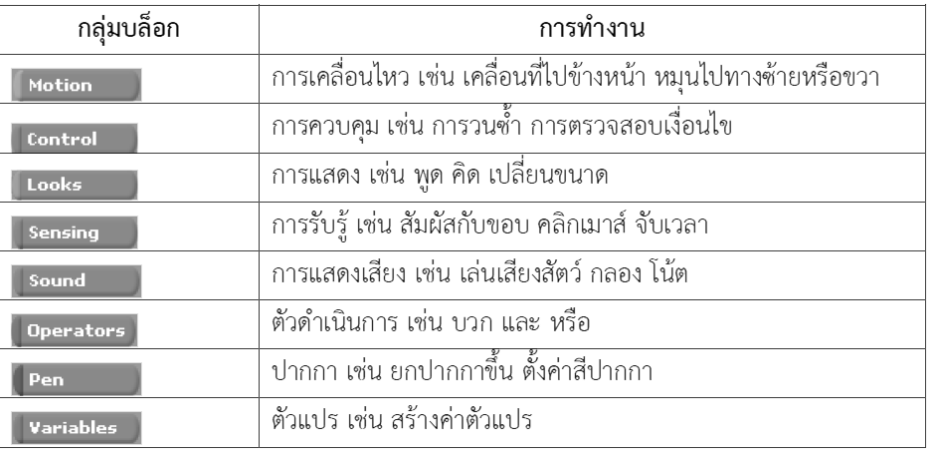

## **3. การสั่งให้โปรเจคเริ่มทำงานและหยุดทำงาน**

การสั่งให้โปรเจคเริ่มทำงาน ทำได้โดยคลิก Rad ซึ่งอยู่มุมขวาของเวที โดยทุกสคริปต์ของทุกตัวละคร

และเวที ที่เริ่มต้นสคริปต์ด้วยบล็อก จริงและสามารถนั่ง จะเริ่มทำงานพร้อมกัน และถ้าต้องการหยุดการทำงาน

ทั้งโปรเจค ให้คลิก

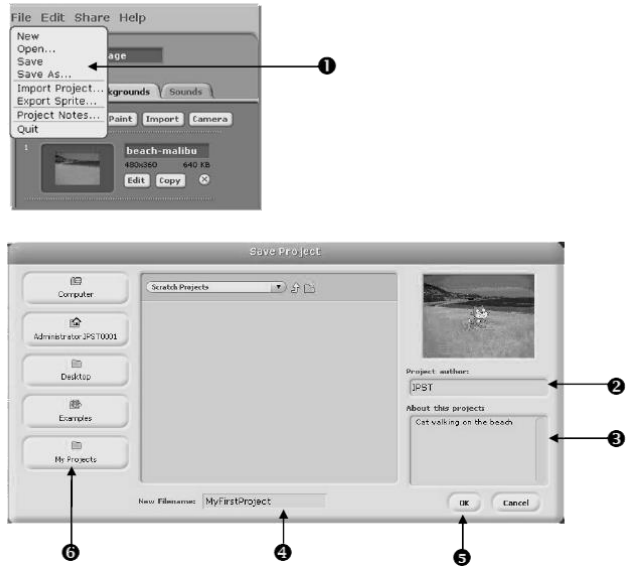

### **4. การบันทึกโปรเจค**

4.1 คลิกเมนู File-> Save หรือ Save As จะปรากฏกรอบโต้ตอบ Save Project

4.2 พิมพ์ชื่อผู้ทำโปรเจค

4.3 พิมพ์รายละเอียดเกี่ยวกับโปรเจค

4.4 พิมพ์ชื่อโปรเจค จะได้ไฟล์ข้อมูลที่มีส่วนขยายแป็น .sb ในโฟล์เดอร์ที่ใช้บันทึกงาน เช่น

MyFirstProject.sb

4.5 คลิกปุ่ม OK

4.6 โปรเจคจะถูกบันทึกไว้ที่ C:\Documents and Settings\Administrator\My

Documents\Scratch Projects (โฟลเดอร์ My Projects)

# **รู้จักโปรแกรม Code.org**

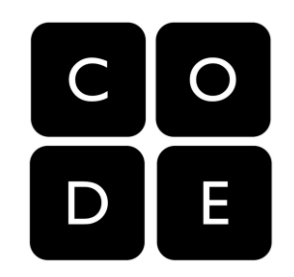

code.org เป็นเว็บไซต์ไม่แสวงผลกำไรสัญชาติอเมริกัน เป็นองค์กรระดับโลกที่มีเป้าหมายชัดเจนเพื่อ สนับสนุนการศึกษาด้าน Computer Science (วิทยาการคอมพิวเตอร์) เป็นการให้โอกาสนักเรียนทุกคนทั่ว โลกได้เรียน โดยเฉพาะเด็กขาดโอกาสในหลายๆ โรงเรียน และโครงการขององค์กรที่หลายๆ คนนั้นน่าจะคุ้น ชื่อมากที่สุดก็คือ "Hour of Code" (หนึ่งชั่วโมงกับการเขียนโปรแกรม) ซึ่งเป็นโครงการที่จะช่วยฝึกให้ทุกคน ได้ฝึกเรียนเขียนโปรแกรมแบบง่ายๆ ไม่ว่าจะเป็นเด็กนักเรียน นักศึกษา ผู้ปกครอง และบุคคลทั่วไป

เนื่องจากผู้ก่อตั้ง code.org เชื่อว่าการเรียนรู้ด้านคอมพิวเตอร์นั้นมีความสำคัญอย่างยิ่งกับเด็กๆ และ ควรจะให้เด็กได้ศึกษาเช่นเดียวกับวิชาพื้นฐานอย่างคณิตศาสตร์ หรือวิทยาศาสตร์ จึงได้พยายามหาวิธีที่จะทำ ให้เด็กๆ หรือผู้ใหญ่) มาสนใจการเขียนโปรแกรมผ่านทาง code.org

ทางองค์กรนั้นได้รับการสนับสนุนจากหลายภาคส่วน เช่น Microsoft, Facebook, Google, Apple, Amazon, Disney เป็นต้น ซึ่งเหล่า CEO หลายๆ คน เช่น มาร์ก ซักเคอร์เบิร์ก ก็ลงมาสอนเขียนโปรแกรมเองด้วย

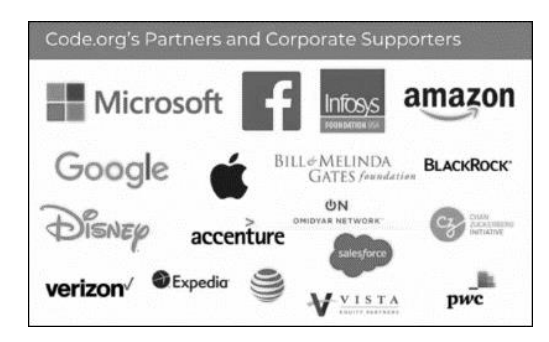

- **5 Missions หลักของ code.org**
- 1. สร้างเครื่องมือในการเรียนเขียนโปรแกรม
- 2. มีหลักสูตรฟรีที่คุณครูสามารถนำไปปรับใช้สอนได้เลย
- 3. จัดโครงการอบรมคุณครูที่ไร้พื้นฐานในการเขียนโปรแกรม
- 4. ภารกิจขับเคลื่อนผลักดันนโยบายทางด้านการศึกษา
- 5. ภารกิจเปลี่ยนค่านิยมผิดๆ เกี่ยวกับการเรียนเขียนโปรแกรม

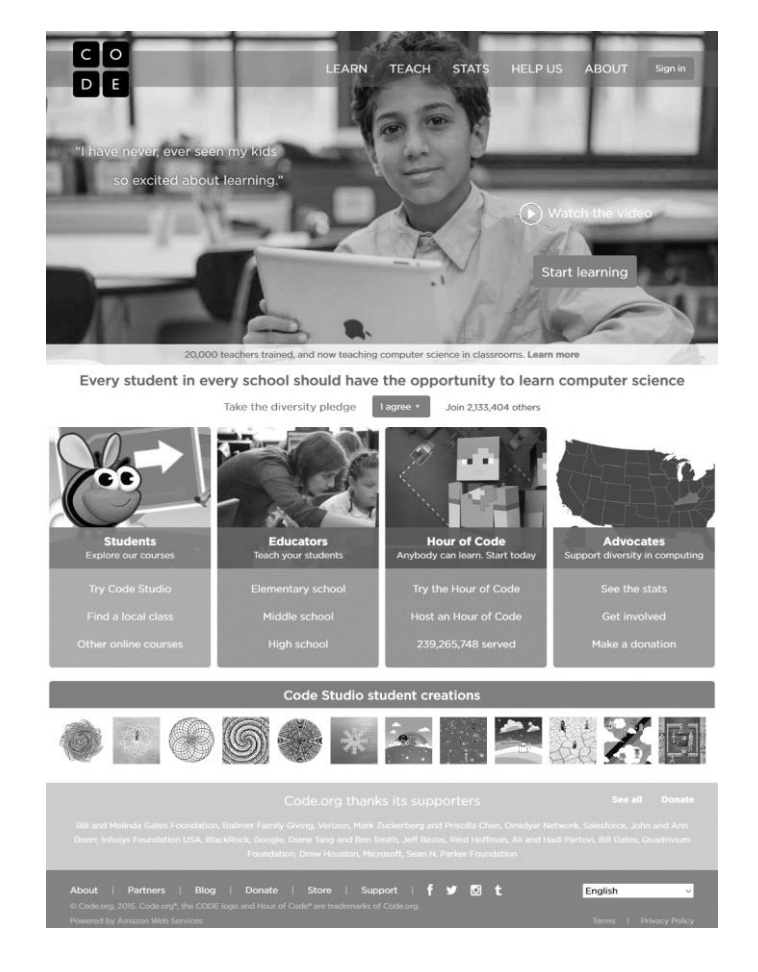

สื่อเรียนรู้ใน code.org มีให้เลือกใช้หลากหลายตามระดับชั้น และอายุของผู้เรียน มีทั้งแบบใช้และไม่ ใช้คอมพิวเตอร์ สำหรับสื่อที่ใช้คอมพิวเตอร์จะต้องเชื่อมต่ออินเทอร์เน็ต โดยการเรียนรู้จะมีลักษณะเป็น การฝึกทักษะ ซึ่งมีภารกิจต่างๆ ให้ผู้เรียนได้ฝึกเขียนโปรแกรมตามสถานการณ์ที่กำหนด โดยเริ่มจากภารกิจ ง่ายๆ ไปจนถึงภารกิจที่มีความซับซ้อน ในแต่ละภารกิจจะกำหนดคำสั่งให้เลือกใช้ตามระดับความยากของ สถานการณ์ และมีการกำหนดจำนวนคำสั่งที่ใช้ได้สูงสุดในแต่ละภารกิจ นักเรียนสามารถเลือกทำภารกิจใด ก่อนก็ได้ โดยถ้าผ่านภารกิจใดที่แถบด้านบนจะมีสัญลักษณ์เป็นวงกลมสีเขียว ถ้าไม่ผ่านจะมีสัญลักษณ์เป็น วงกลมสีเหลือง ถ้ายังไม่ได้ทำจะมีสัญลักษณ์เป็นวงกลมสีขาวดังรูป

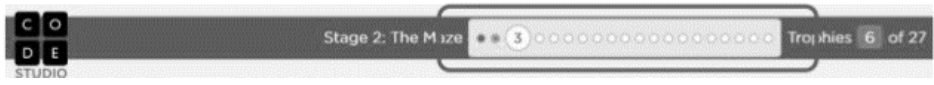

การเขียนโปรแกรมในแต่ละภารกิจ นักเรียนจะต้องเลือกวางคำสั่งให้ได้ผลลัพธ์ตามสถานการณ์ที่ กำหนด หลังจากนั้นสั่งให้โปรแกรมทำงานโดยคลิกปุ่ม **หน้า หากเขียนโปรแกรมถูกต้องจะมีข้อควา**ม แสดงว่าผ่าน และแสดงจำนวนคำสั่งที่ใช้ หากเขียนไม่ถูกต้องจะมีข้อความแจ้งเหตุผล เช่น ใช้คำสั่งไม่ถูกต้อง จำนวนคำสั่งเกินกว่าที่กำหนด

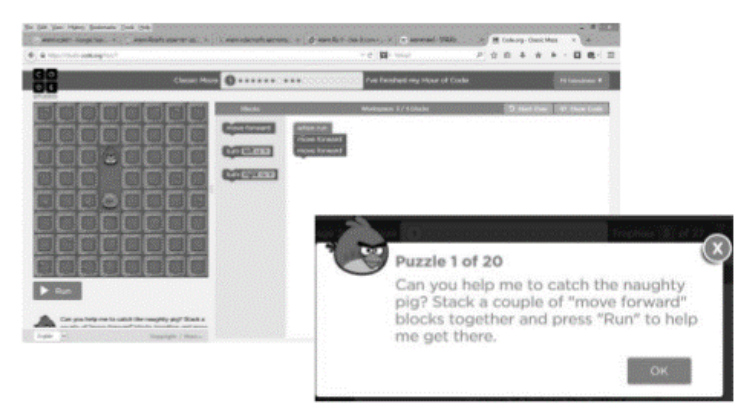

การเรียนรู้ที่ดีควรเริ่มจากภารกิจที่ง่ายไปจนถึงภารกิจที่มีความซับซ้อน เพื่อให้นักเรียนเกิดความคิด รวบยอดในแต่ละเรื่อง แล้วนำมาประยุกต์ใช้ในการสร้างงานตามจินตนาการ หรืองานตามที่สถานการณ์ กำหนด ซึ่งนักเรียนจะมีโอกาสได้ทำในตอนท้ายของแต่ละกิจกรรม เมื่อผ่านกิจกรรมแล้วนักเรียนจะได้รับ เกียรติบัตรและสามารถแสดงความภาคภูมิใจนี้ผ่านสื่อ เช่น Facebook และ Twitter ได้ หรือจะเก็บไว้กับ ตัวเองโดยการดาวน์โหลดไว้ในเครื่องคอมพิวเตอร์

Congratulations on completing one Hour of Code

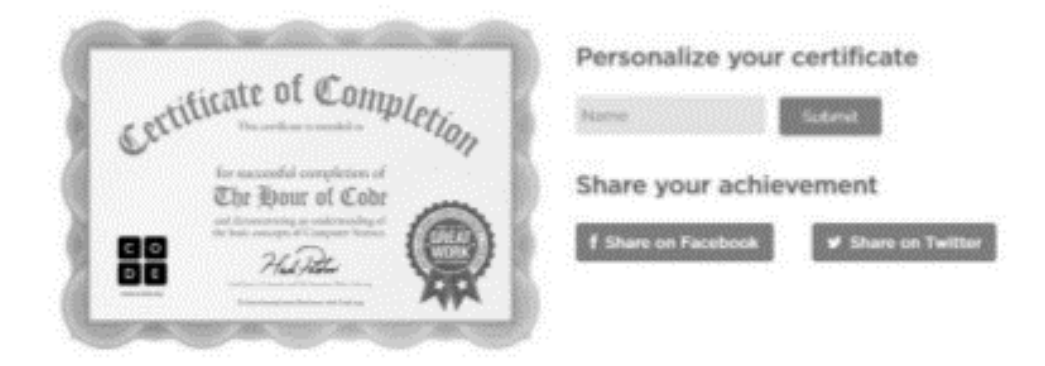